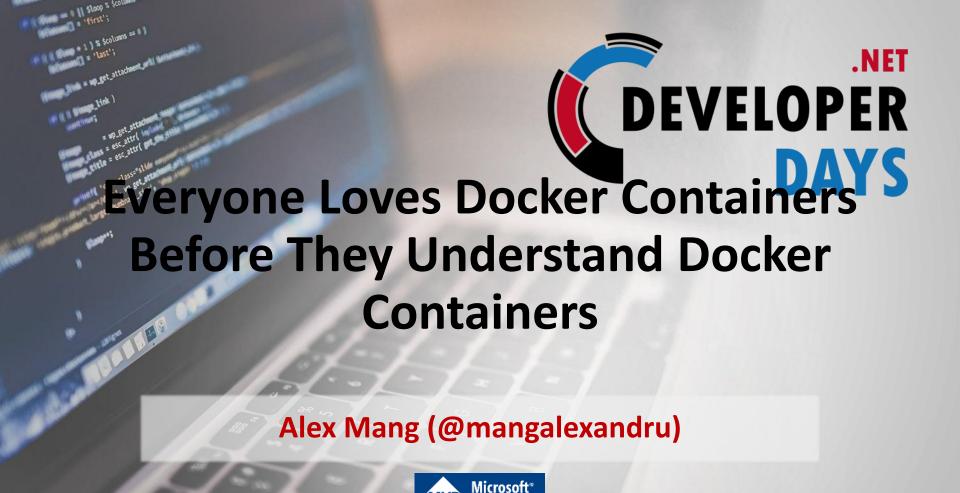

#### **Sponsors and Partners**

**Strategic Sponsors** 

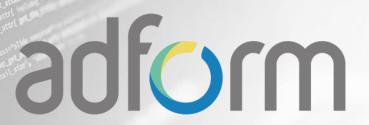

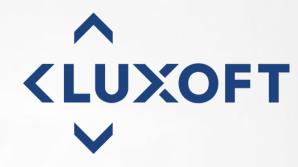

**Gold Sponsors** 

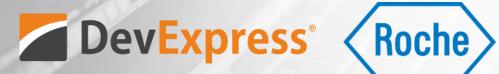

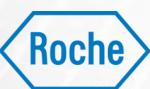

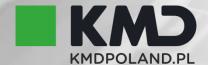

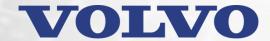

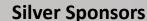

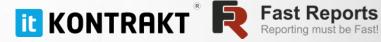

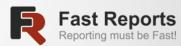

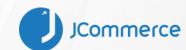

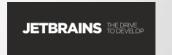

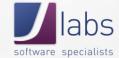

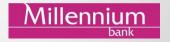

**Software** 

Ballmer: "Linux is a cancer"

Contaminates all other software with Hippi

2 Jun 2001 at 18:19. Thomas C Greene

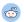

Microsoft CEO and incontinent over-stater of facts Steve Ballmer sail

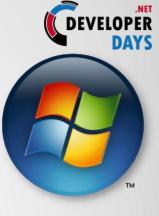

Vista

# Microsoft®

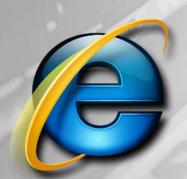

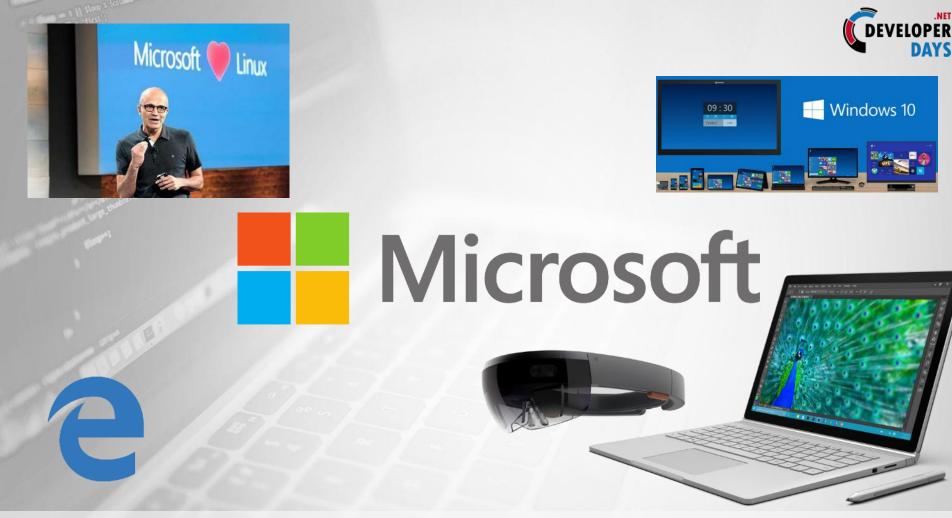

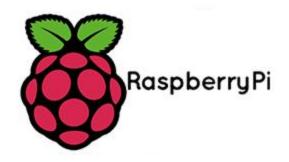

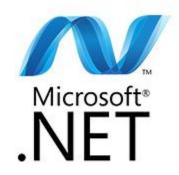

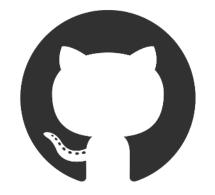

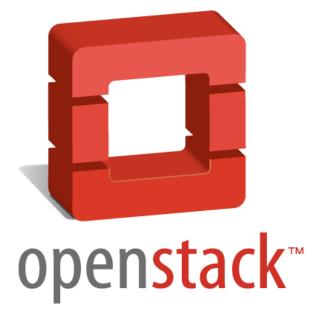

#### **Cloud Expectations Today**

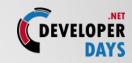

Availability

Agility

Hyperscalability

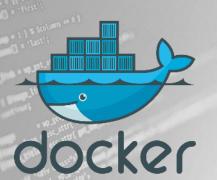

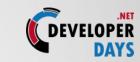

### What is Docker?

#### What is Docker?

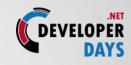

Code + Runtime +
 System tools + System libs

in a single package

 Code runs the same, always, regardless of environment

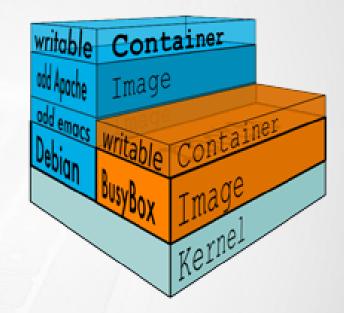

#### Why Docker?

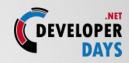

# Lightweight

- Shared kernel
- Layered filesytem

## Open

Runs both on Linux and Windows

# Secure

 Apps are isolated from each other and the underlying infrastructure

#### Why Do Developers Like It?

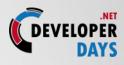

- Developers can build apps in <u>ANY LANGUAGE</u> using <u>ANY TOOLCHAIN</u>
- Dockerized apps are portable
  - They can run on your PC, on a colleague's iMac, on QA servers running Ubuntu, in production VMs running RedHat
- There's a "NuGet" for Docker with 13K+ apps to build upon
- Docker helps devs build and ship high-quality apps

#### Why Do Sysadmins Like It?

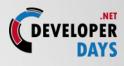

- Sysadmins use Docker to provide standardized environments for development, QA and production teams
- No more "works on my machine" finger-pointing
- With "Dockerized" apps, sysadmins abstract away differences in OS distributions and underlying infrastructure
- Workload deployment is not constrained by infrastructure technology

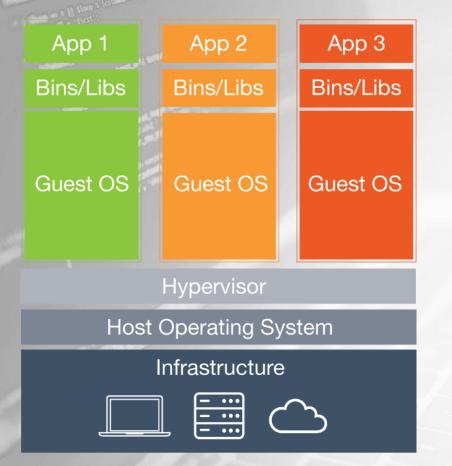

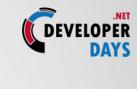

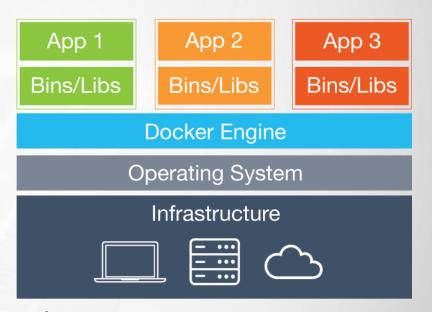

VMs vs. Docker

@DeveloperDaysPL net.developerdays.pl

### Virtual Machine Analogy

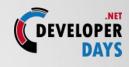

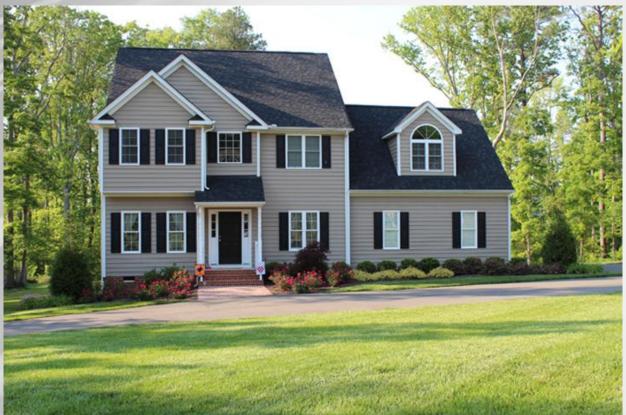

Source: http://kentonconstruction.com/

### **Containers Analogy**

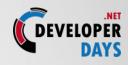

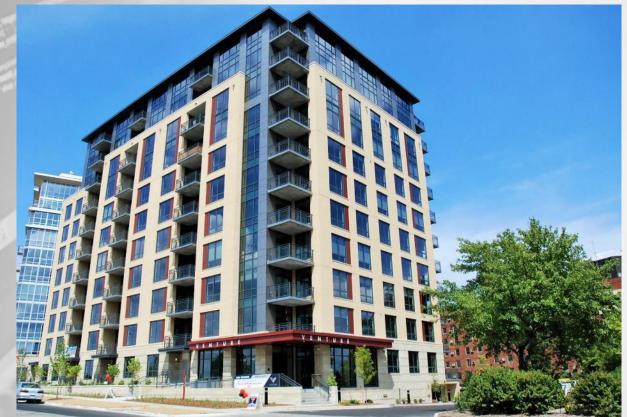

Source: http://kentonconstruction.com/

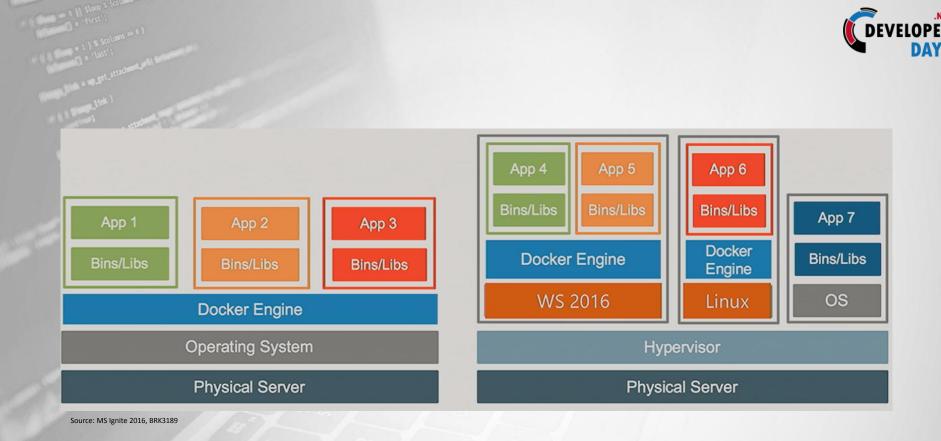

#### Different, but not mutually exclusive!

@DeveloperDaysPL net.developerdays.pl

### Docker + Windows Server = Windows

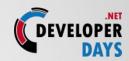

#### Containers

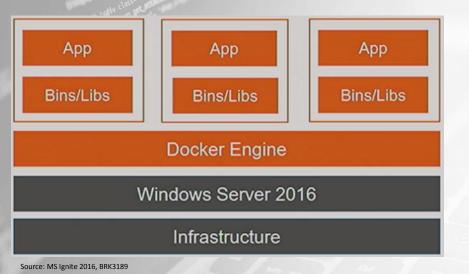

- Native Windows containers powered by Docker Engine
- Windows kernel engineered with new primitives to support containers
- Deep integration with 2y+ of engineering collaboration in **Docker Engine and Windows** Server

# Hyper-V Containers = Docker + Windows Containers

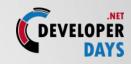

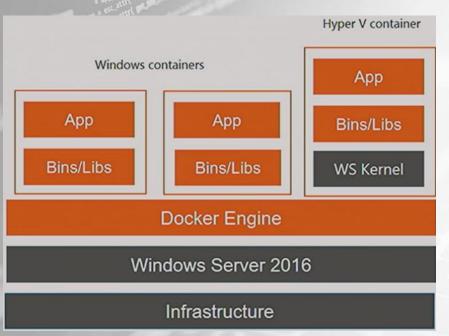

- Leverages same Docker and Windows Server technology
- Flexible container deployment options available for IT pros
- One workload per Hyper-V container delivers added isolation for multi-tenant or hostile environments

Source: MS Ignite 2016, BRK3189

#### Container / VM comparison

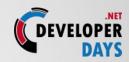

Source: MS Ignite 2016, BRK3319

#### **Containers** = Operating system virtualization

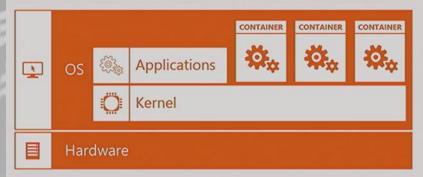

#### **Traditional virtual machines** = hardware virtualization

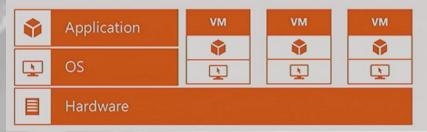

#### **Windows Server Containers**

Maximum speed and density

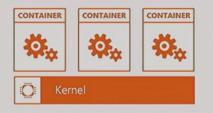

#### **Hyper-V Containers**

Isolation plus performance

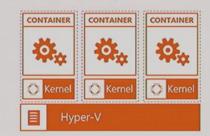

#### Docker file – Linux example

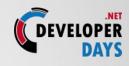

```
our base image
 2 FROM alpine:latest
 4 # Install python and pip
 5 RUN apk add --update py-pip
 7 # upgrade pip
 8 RUN pip install --upgrade pip
10 # install Python modules needed by the Python app
11 COPY requirements.txt /usr/src/app/
12 RUN pip install --no-cache-dir -r /usr/src/app/requirements.txt
14 # copy files required for the app to run
15 COPY app.py /usr/src/app/
16 COPY templates/index.html /usr/src/app/templates/
18 # tell the port number the container should expose
19 EXPOSE 5000
20
21 # run the application
22 CMD ["python", "/usr/src/app/app.py"]
```

Instructions on how to build a Docker image

 Looks very similar to "native" commands

 Important to optimize your Dockerfile

Source: MS Ignite 2016, BRK3189

#### Docker file – Windows example

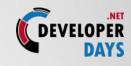

```
20 lines (14 sloc) 775 Bytes
                                                                                                                   Blame
                                                                                                                           History
                                                                                                            Raw
       FROM microsoft/dotnet:1.0.0-preview2-windowsservercore-sdk
   2
       SHELL ["powershell", "-Command", "$ErrorActionPreference = 'Stop';"]
   4
       # REMARK: Temporary workaround for Windows DNS client weirdness
       RUN set-itemproperty -path 'HKLM:\SYSTEM\CurrentControlSet\Services\Dnscache\Parameters' -Name ServerPriorityTimeLimit -Value 0 -Type DWord
       RUN New-Item -Path \MusicStore\samples\MusicStore.Standalone -Type Directory
       WORKDIR MusicStore
  10
       ADD samples/MusicStore.Standalone/project.json samples/MusicStore.Standalone/project.json
       ADD NuGet.config .
       RUN dotnet restore --no-cache .\samples\MusicStore.Standalone
  14
  15
       ADD samples samples
       RUN dotnet build .\samples\MusicStore.Standalone
  18
        EXPOSE 5000
       ENV ASPNETCORE_URLS http://0.0.0.0:5000
       CMD dotnet run -p .\samples\MusicStore.Standalone
```

#### Docker Architecture

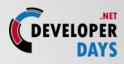

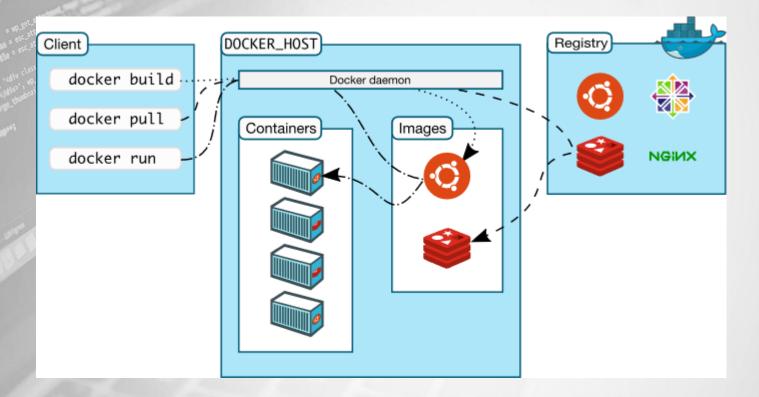

#### **Docker Installation**

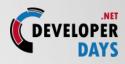

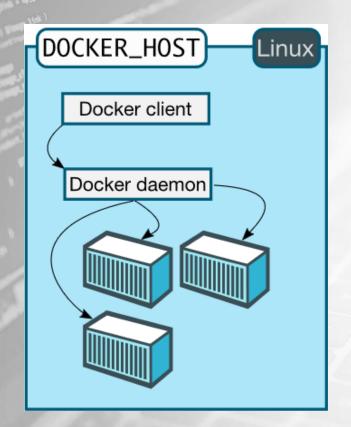

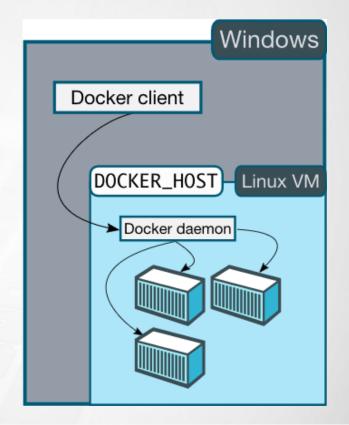

#### Docker clients

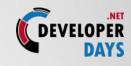

- docker (as a CLI)
- docker-Machine (as yet another CLI)

- docker
  - Start, stop, kill etc. containers
- docker-machine
  - Install and run Docker (engine!) on Mac and Windows
  - Provision and manage multiple remote Docker hosts

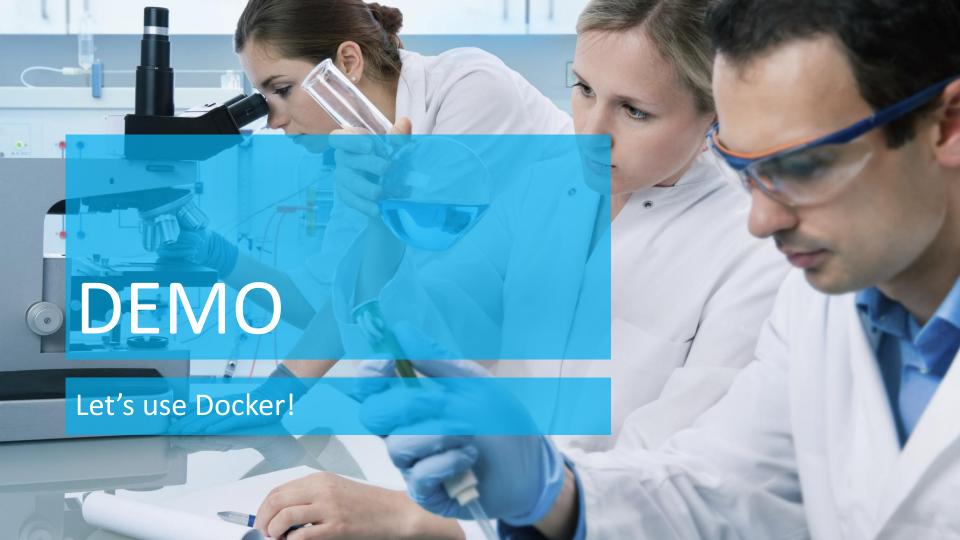

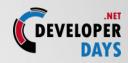

```
Windows PowerShell
PS C:\Users\amang> docker-machine create --driver azure --azure-subscription-id "05f2e3c3-5c8c-42f7-b6a7-6b0adfb8b6bf" netdevdavsdocker2016
Creating CA: C:\Users\amang\.docker\machine\certs\ca.pem
Creating client certificate: C:\Users\amang\.docker\machine\certs\cert.pem
Running pre-create checks...
(netdevdaysdocker2016) Microsoft Azure: To sign in, use a web browser to open the page https://aka.ms/devicelogin. Enter the code CE5ME5YM2 to authenticate.
(netdevdaysdocker2016) Completed machine pre-create checks.
Creating machine...
(netdevdaysdocker2016) Querying existing resource group. name="docker-machine"
(netdevdaysdocker2016) Creating resource group. name="docker-machine" location="westus"
(netdevdaysdocker2016) Configuring availability set. name="docker-machine"
(netdevdaysdocker2016) Configuring network security group. name="netdevdaysdocker2016-firewall" location="westus"
(netdevdaysdocker2016) Querying if virtual network already exists. name="docker-machine-vnet" location="westus"
(netdevdaysdocker2016) Creating virtual network. location="westus" name="docker-machine-vnet"
netdevdaysdocker2016) Configuring subnet.  name="docker-machine" vnet="docker-machine-vnet" cidr="192.168.0.0/16"
(netdevdaysdocker2016) Creating public IP address. name="netdevdaysdocker2016-ip" static=false
(netdevdaysdocker2016) Creating network interface. name="netdevdaysdocker2016-nic"
(netdevdaysdocker2016) Creating storage account. name="vhdsu62vtbg9j8i0rxuln0vs" location="westus"
(netdeydaysdocker2016) Creating virtual machine. username="docker-user" osImage="canonical:UbuntuServer:16.04.0-LTS:latest" name="netdeydaysdocker2016" location="westus" size="Standard A2"
Waiting for machine to be running, this may take a few minutes...
Detecting operating system of created instance...
Waiting for SSH to be available...
Detecting the provisioner...
Provisioning with ubuntu(systemd)...
Installing Docker...
Copying certs to the local machine directory...
Copying certs to the remote machine...
Setting Docker configuration on the remote daemon...
Checking connection to Docker...
Docker is up and running!
To see how to connect your Docker Client to the Docker Engine running on this virtual machine, run: C:\Program Files\Docker\Docker\Resources\bin\docker-machine.exe env netdevdaysdocker2016
PS C:\Users\amang> docker-machine ls
NAME
                        ACTIVE DRIVER STATE
                                                                                        DOCKER
                                                                                                   ERRORS
netdevdaysdocker2016
                                 azure
                                          Running tcp://40.78.16.164:2376
                                                                                         v1.12.2
PS C:\Users\amang> _
```

#### **VERY Useful Resources**

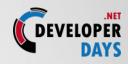

- Image2Docker
  - https://github.com/docker/communitytools-image2docker-win
- GitHub Microsoft repo. for Docker
  - https://github.com/Microsoft/docker
- Microsoft Windows Container Samples
  - https://github.com/Microsoft/Virtualization-Documentation/tree/master/windows-container-samples/

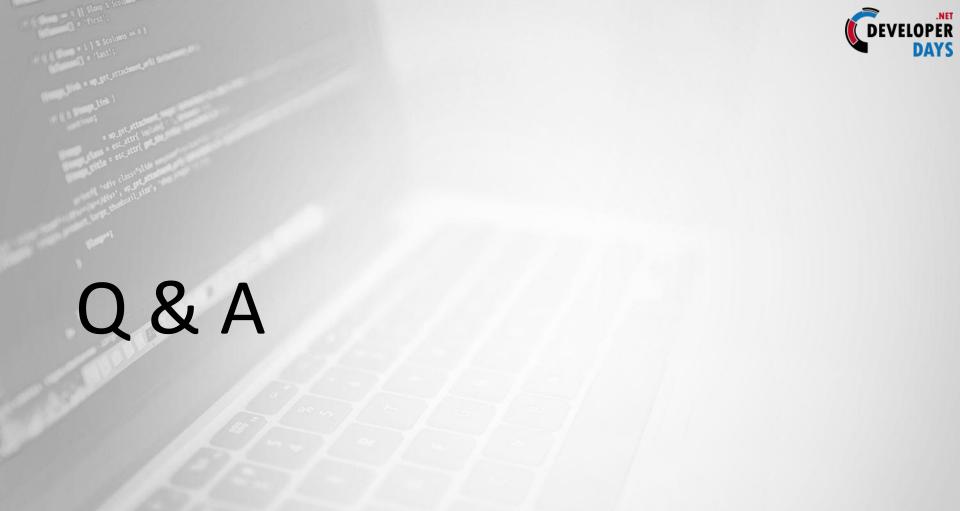

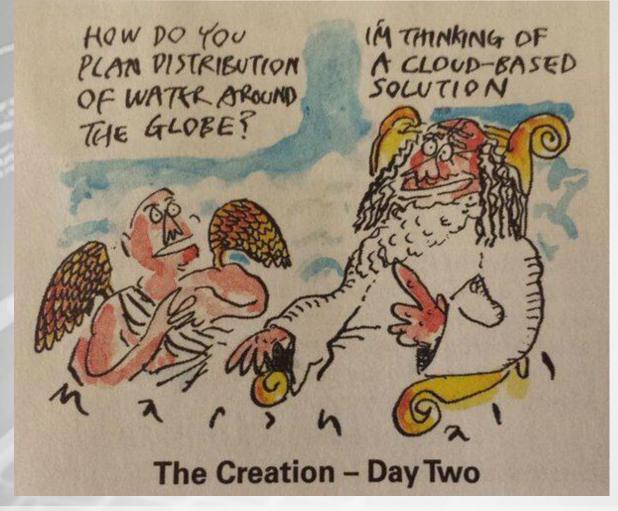

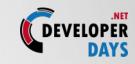

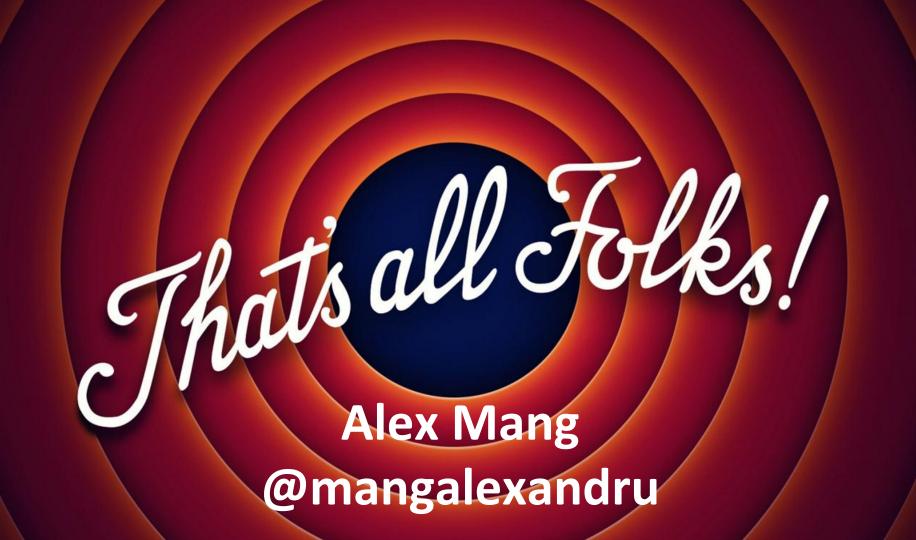

#### **Sponsors and Partners**

**Strategic Sponsors** 

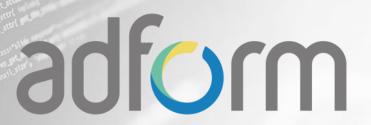

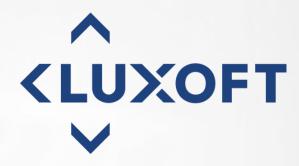

**Gold Sponsors** 

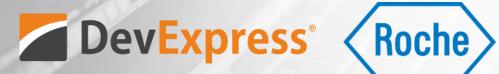

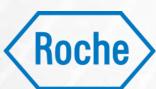

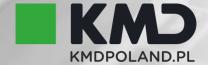

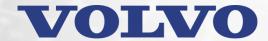

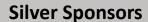

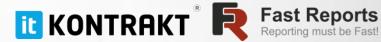

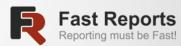

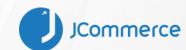

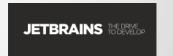

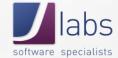

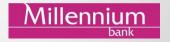